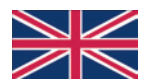

## **844-AB PROGRAMMING MANUAL**

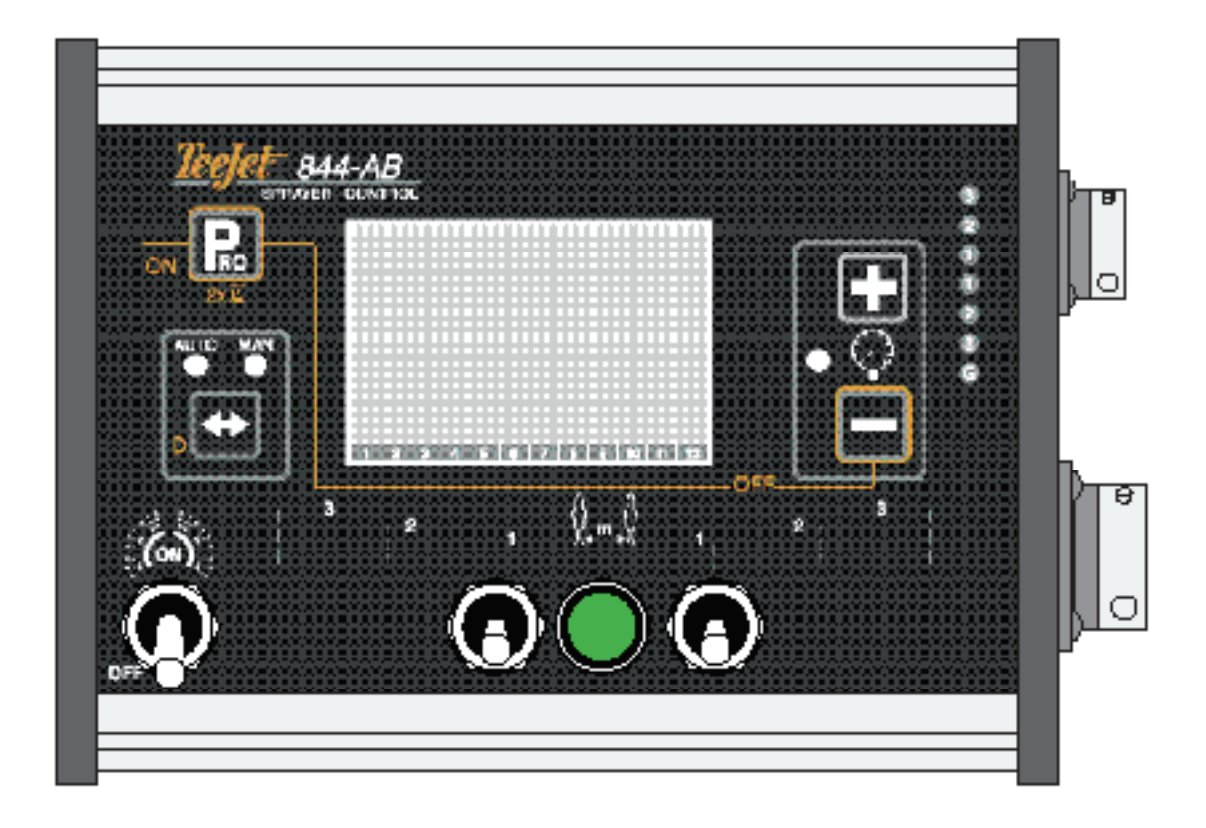

### **Summary**

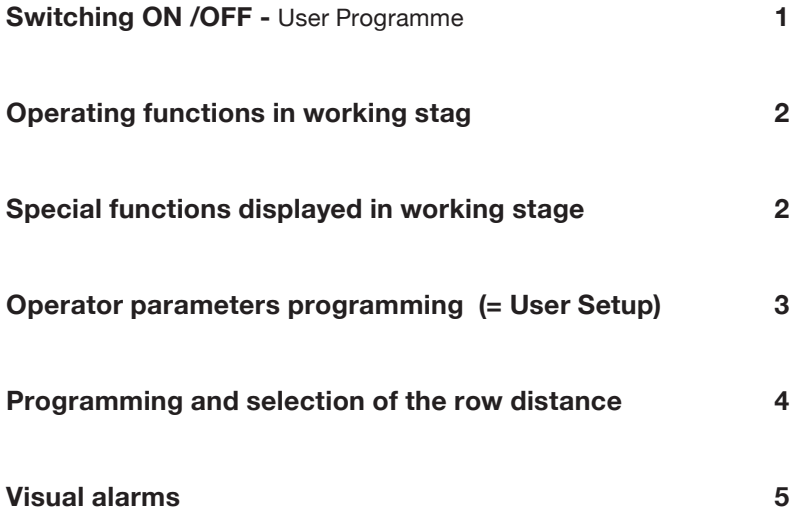

#### **Switching ON/OFF User Programme**

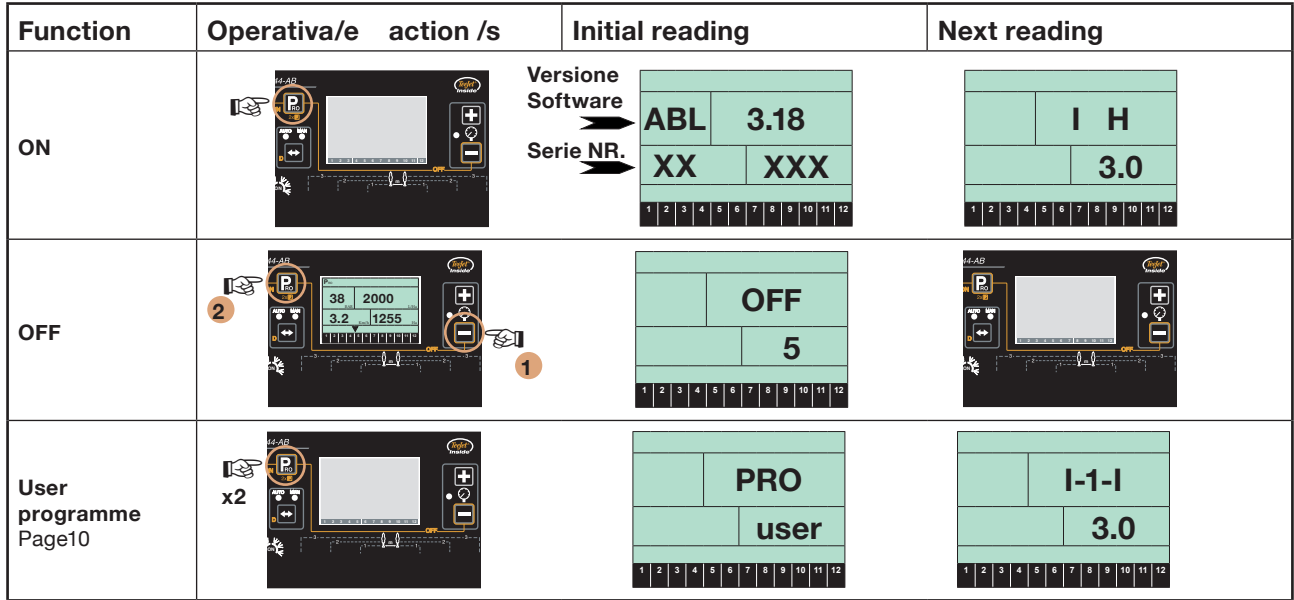

#### **STANDARD FUNCTIONS TO ALL PROGRAMMES:**

- To read and confirm the different parameters press: **II**
- To change the values pres:  $\blacksquare$ , **2 3** , **<sup>1</sup> <sup>2</sup> <sup>3</sup> <sup>4</sup> <sup>5</sup> <sup>6</sup> <sup>7</sup> <sup>8</sup> <sup>9</sup> <sup>10</sup> <sup>11</sup> <sup>12</sup>** .
- To return to the work stage and quit programming, from anywhere : press the button for at least 3 seconds **Le**l.

#### **Operating functions in working stage**

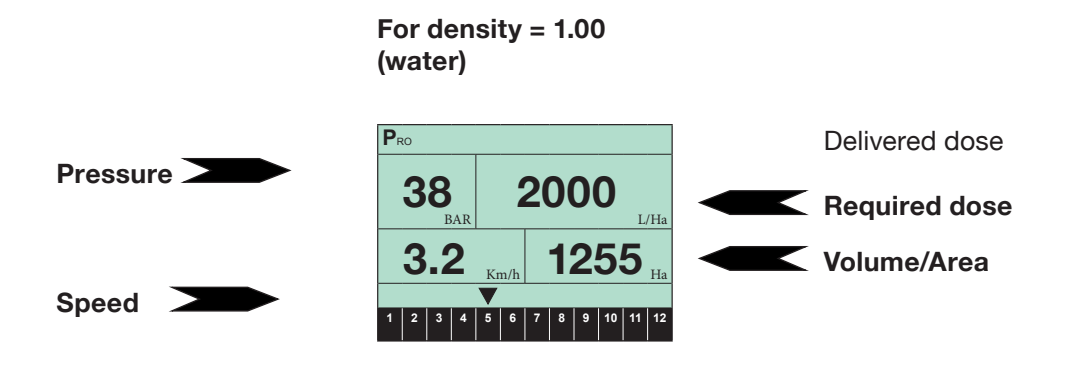

#### **Special features displayed in working stage**

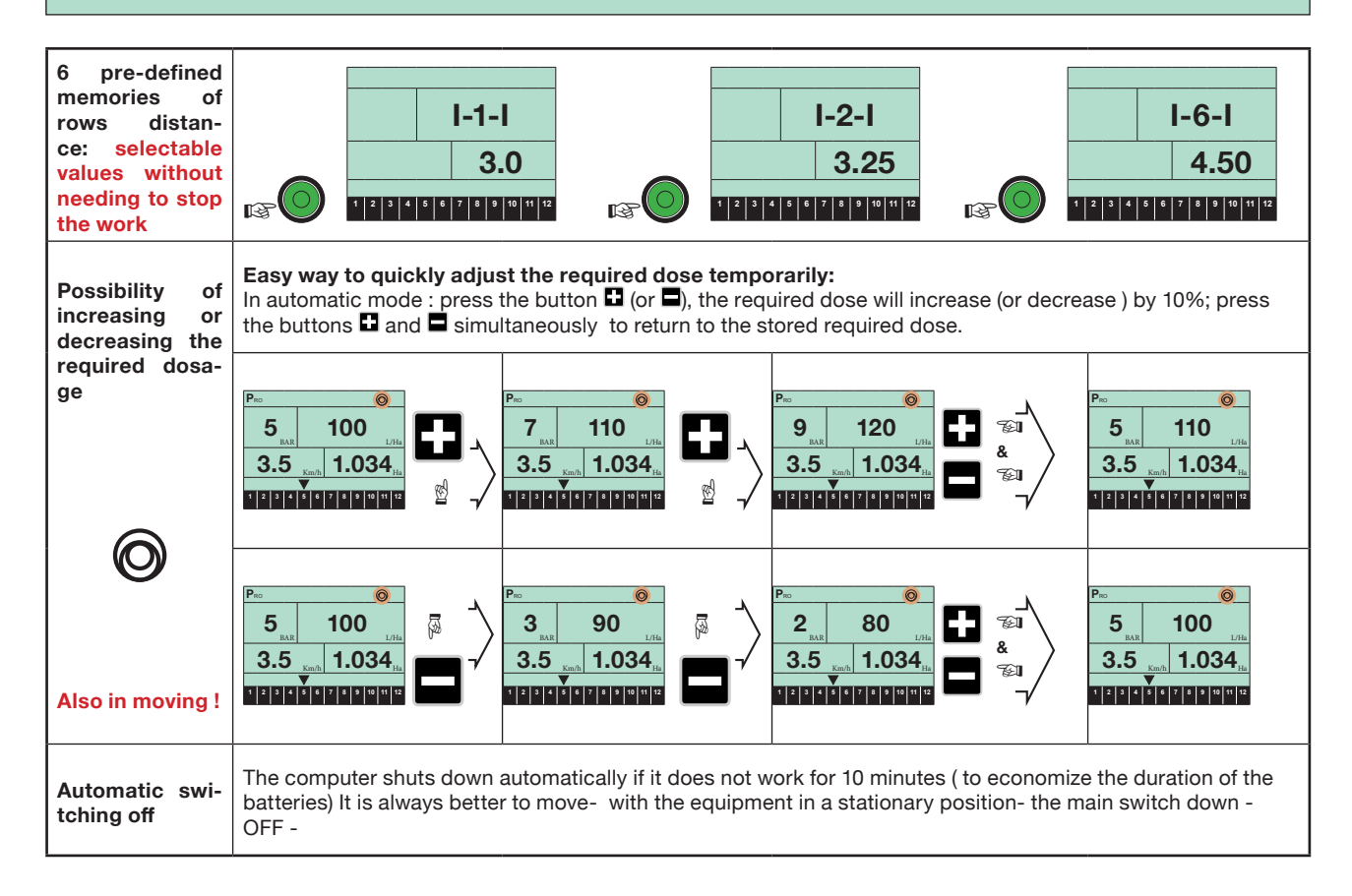

# **Operator parameters programming (= User Setup)**

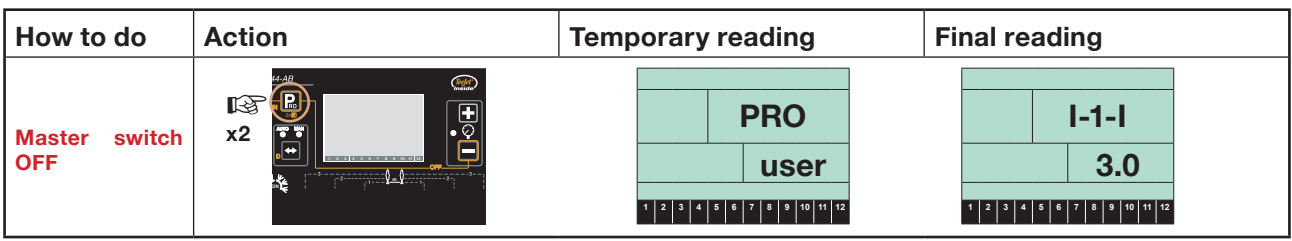

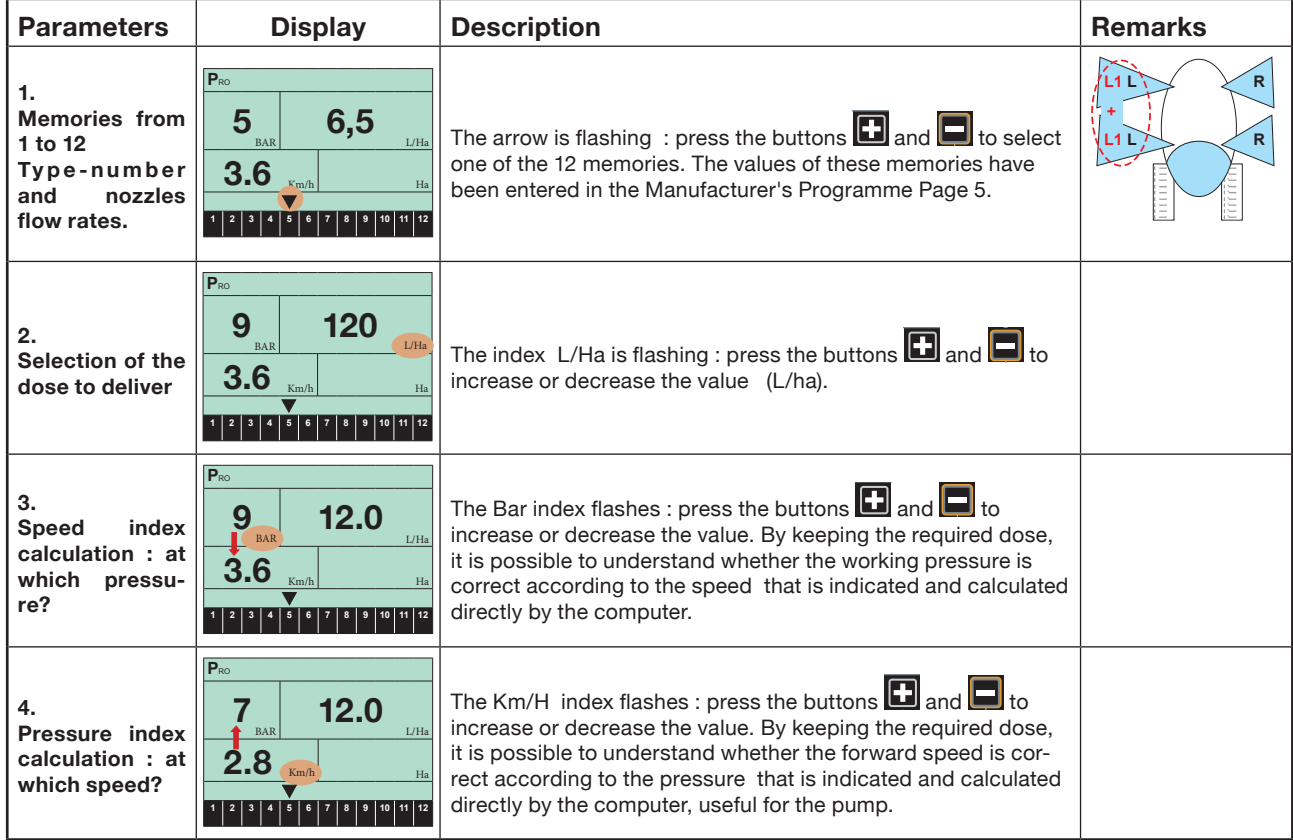

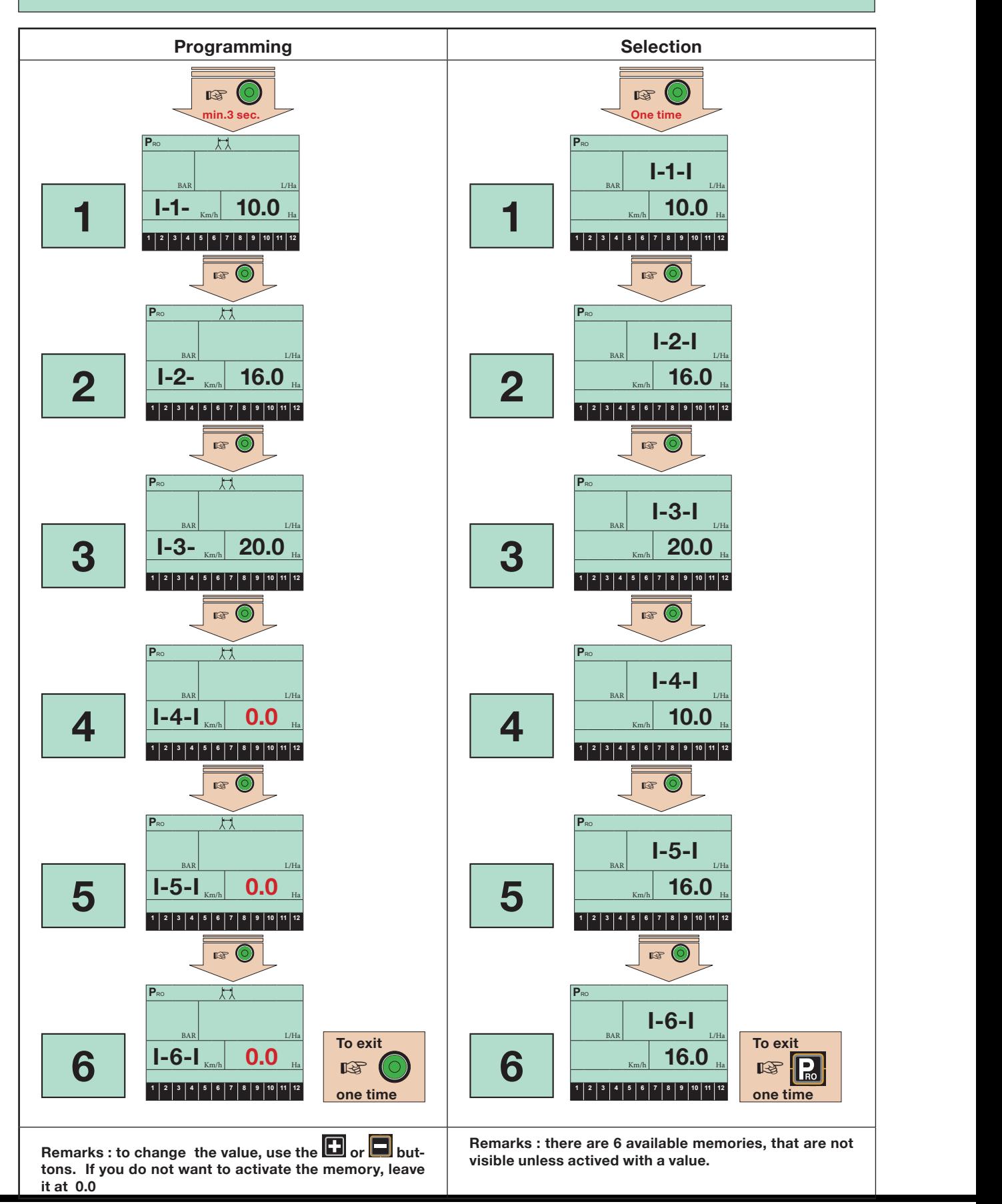

#### **Programming and selection of the row distance**

### **Visual alarms**

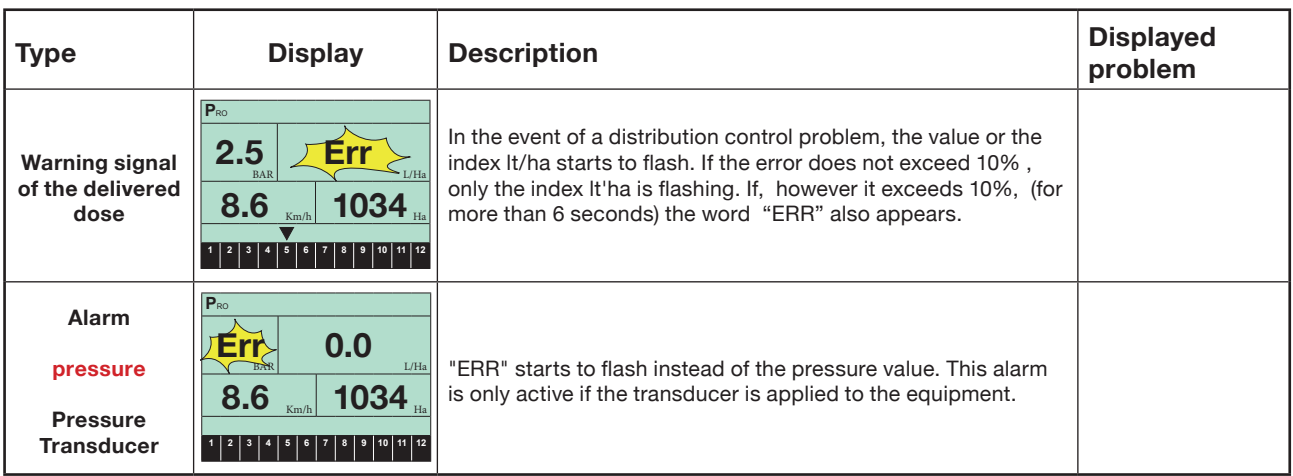

**Remark : In some circumstances, several alarms may appear at the same time**

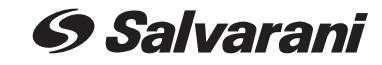

via M. Buonarroti, 2 42028 Poviglio (RE)- Italy Tel +39 0522 969177 Fax +39 0522 960612

E-mail: info@salvarani.com